# **1. Система Swing**

Swing API — это набор классов, который обеспечивает более мощные и гибкие компоненты, чем AWT. В дополнение к знакомым компонентам типа кнопок, флажков и меток Swing поставляет несколько интересных добавлений, включая панели со вкладками, панели с прокруткой, деревья и таблицы. Даже знакомые компоненты, такие как кнопки, имеют в Swing больше возможностей. Например, с кнопкой можно связать как изображение, так и текстовую строку. Кроме того, изображение может изменяться, когда изменяется состояние кнопки.

В отличие от AWT-компонентов, Swing-компоненты не реализованы специфическим для платформы кодом. Вместо этого они написаны полностью на Java и, поэтому, платформно-независимы. Для описания таких элементов используется термин облегченный (lightweight).

Число классов и интерфейсов в пакетах Swing достаточно велико, так что здесь приводится краткий обзор только некоторых из них.

В табл. 19.1 показаны классы Swing-компонентов, которые используются в этой книге.

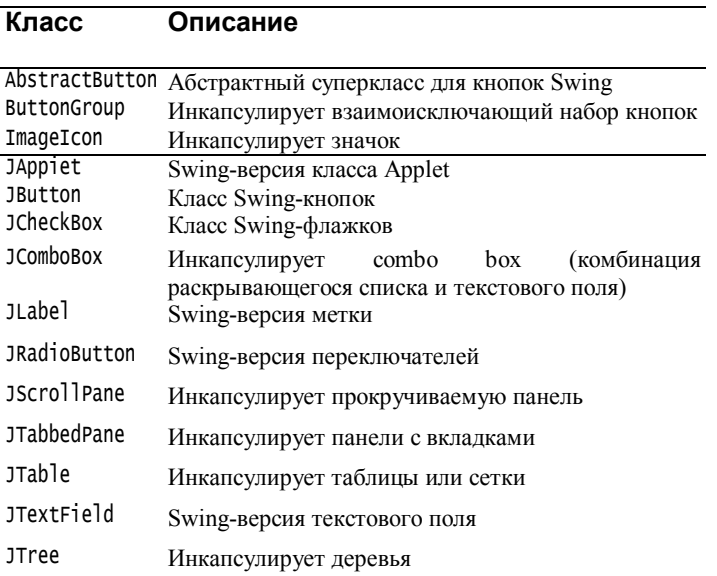

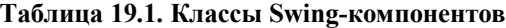

Относящиеся к Swing классы содержатся в пакете javax.swing и его подпакетах, таких как javax.swing.tree. Существует много других Swing-классов и интерфейсов, которые в данной главе не рассматриваются. Здесь мы разберем лишь некоторые Swingкомпоненты и проиллюстрируем их на примерах апплетов.

# *1.1. Класс JApplet*

Фундаментальным для Swing является класс JApplet, который расширяет класс Applet. Апплеты, которые используют Swingкомпоненты, должны быть подклассами JApplet. JApplet богат функциональными возможностями, которых нет в Applet. Например, JApplet поддерживает различные "панели", такие как панель содержания (content pane), прозрачная ("стеклянная") панель (glass pane) и корневая панель (root pane). Обсудим одно различие между Applet и JApplet, которое используется в приаодимых далее примерах апплетов. При добавлении компонента к экземпляру JApplet не вызывайте метод add() для апплета. Вместо этого, вызовите add() для панели содержания JAppletобъекта. Панель содержания может быть получена с помощью следующего метода:

```
Container getContentPane()
```
Чтобы добавить компонент в панель содержания, можно использовать метод add() класса Container. Его форма:

void add(camp)

где camp — компонент, который будет добавлен к панели содержания.

## **Значки и метки**

В Swing значки инкапсулированы классом ImageIcon, который рисует значок из изображения. Ниже показаны два его конструктора:

```
ImageIcon(String filename)
ImageIcon (URL url)
```
Первая форма использует изображение в файле с именем filename, а вторая форма — в ресурсе, расположенном по URL-адресу url.

Класс ImageIcon реализует интерфейс Icon, который объявляет методы, представленные в табл. 26.2.

| Метод                 | Описание                            |
|-----------------------|-------------------------------------|
| $int$ getIconHeight() | Возвращает высоту значка в пикселах |

**Таблица 19.2. Методы класса ImageIcon**

int getIconWidth () Возвращает ширину значка в пикселах void paintIcon(Component comp, Graphics g, int x, int y)

Рисует значок в позиции (х, у) с графическим контекстом g Дополнительная ин формация об операции рисования обес печена в comp

Метки Swing — экземпляры класса JLabel, который расширяет JComponent. Он может отображать тексты и/или значки. Вот некоторые из его конструкторов:

```
JLabel(Icon i)
JLabel(String s)
JLabel(String s, Icon i, int align)
```
Здесь s и i — текст и значок, используемый для метки. Параметр align определяет выравнивание и имеет значения left, right или center. Эти константы определены в интерфейсе SwingConstants, наряду с несколькими другими, используемыми Swing-классами.

Значок и текст, связанный с меткой, можно считывать и записывать следующими методами:

```
Icon getIcon()
String getText()
void setIcon(Icon i)
void setText(String s)
```
Здесь <sup>i</sup> и <sup>s</sup> — значок и текст, соответственно.

Следующий пример показывает, как можно создать и отобразить метку, содержащую как значок, так и строку. Апплет начинается с получения панели содержания. Затем, создается объект ImageIcon для файла france.gif. Он используется как второй параметр конструктора JLabel. Первый и последний параметры для конструктора JLabel текст метки и выравнивание. Наконец, метка добавляется к панели содержания.

### **Программа 145. Кнопка с картинкой**

```
// Файл JLabelDemo.java
import java.awt.*;
import javax.swing.*;
/*
\epsilonapplet code = "JLabelDemo" width = 250 height = 150>
</applet>
*/
public class JLabelDemo extends JApplet {
   public void init() {
   // Получить панель содержания
      Container contentPane = getContentPane();
   // Создать значок
      ImageIcon ii = new ImageIcon("Russian.gif");
   // Создать метку
      JLabel jl = new JLabel("Russian", ii, JLabel.CENTER);
```

```
// Добавить метку к панели содержания 
      contentPane.add(jl);
   }
}
```
Окно апплета показано на рис.1.

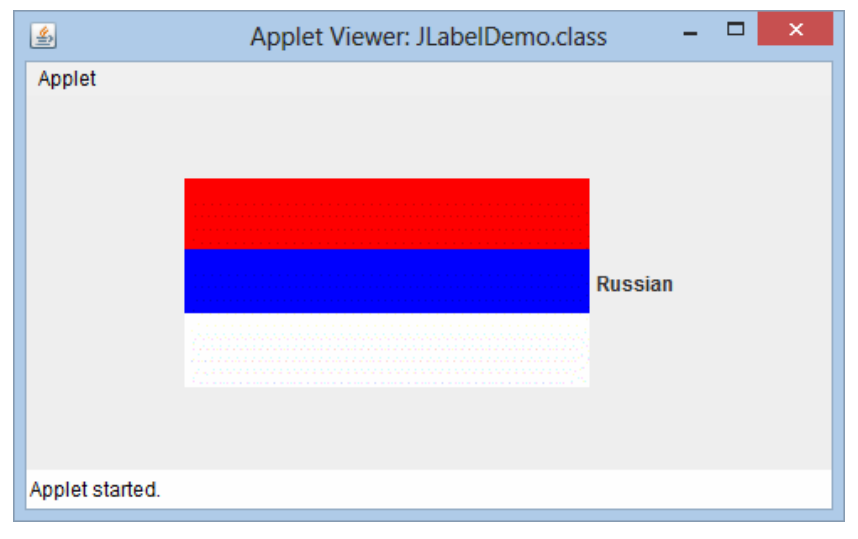

Рис. 1. Окно апплета и кнопка с изображением

#### **Текстовые поля**

Поле текста Swing инкапсулировано классом jTextComponent, который расширяет JComponent. Он обеспечивает функциональные возможности, которые являются общими для текстовых Swingкомпонентов. Один из его подклассов — jTextField, позволяет редактировать одну строку текста. Вот некоторые из его конструкторов:

```
JTextField()
JTextField(int cols)
JTextField (String s, int cols)
JTextField(String s)
```
Здесь s — строка, которая будет представлена; cols — число позиций в текстовом поле.

Следующий пример показывает, как можно создать текстовое поле. Апплет начинается с получения его панели содержания и затем для нее устанавливается поточное размещение в качестве менеджера компоновки. Далее, создается объект JTextField и добавляется к панели содержания.

## **Программа 146. Текстовое поле**

```
// Файл JTextFieldDemo.java
import java.awt.*;
import javax.swing.*;
/*
\simapplet code = "JTextFieldDemo" width = 300 height = 50>
</applet>
*/
public class JTextFieldDemo extends JApplet {
   JTextField jtf;
   public void init() {
   // Получить панель содержания
      Container contentPane = getContentPane();
      contentPane.setLayout(new FlowLayout()) ;
   // Добавить текстовое поле к панели содержания
      itf = new JTextField(15):
      contentPane.add(jtf);
   }
}
```
Вывод этого апплета представлен на рис. 26.2.

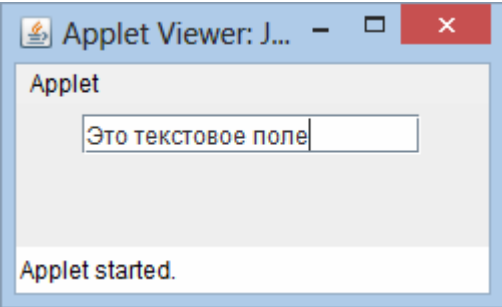

Рис. 2. Апплет с текстовым полем

### **Кнопки**

Кнопки Swing обладают свойствами, которых нет в классе Button, определенном в AWT. Например, с кнопкой Swing можно связать изображение. Кнопки Swing — это подклассы класса AbstractButton, который расширяет JComponent. AbstractButton содержит много методов, которые позволяют управлять поведением кнопок, флажков и переключателей. Например, можно определять различные пиктограммы для отображения компонента, когда он отжат (disabled), нажат (pressed), или выбран (selected). Некоторую пиктограмму можно использовать как значок "наезда" (rollover), который отображается, когда курсор мыши установлен поверх этого компонента ("наехал" на него). Ниже следуют описания форматов методов, которые управляют этим поведением: void setDisabledIcon(Icon di)

```
void setPressedIcon(Icon pi)
void setSelectedIcon(Icon si)
void setRolloverIcon(Icon ri)
```
Здесь di, pi, si и ri — пиктограммы, которые нужно использовать для этих различных состояний.

Текст, связанный с кнопкой, можно читать и записывать с помощью следующих методов:

```
String getText()
void setText(String s)
```
Здесь <sup>s</sup> *—* текст, который нужно связать с кнопкой.

При нажатии кнопки конкретные подклассы AbstractButton генерируют action-события. Блоки прослушивания регистрируют и отменяют регистрацию для этих событий с помощью следующих метолов:

```
void addActionListener (ActionListener al)
void removeActionListener (ActionListener al)
```
Здесь al — блок прослушивания событий действия. AbstractButton — это суперкласс для кнопок, флажков и переключателей. Рассмотрим каждый из них.

### **Класс JButton**

Класс JButton обеспечивает функциональные возможности кнопки. JButton позволяет связать с кнопкой изображение, строку или и то и другое. Некоторые из его конструкторов:

```
JButton(Icon i)
JButton(String s)
JButton(String s. Icon i)
```
Здесь s и **i** — строка и изображение, используемые для кнопки.

Следующий пример демонстрирует четыре кнопки и текстовое поле. Каждая кнопка отображает пиктограмму, которая представляет флажок страны. Когда кнопка нажимается, в текстовом поле выводится название этой страны. Апплет начинается с получения панели содержания и установки для нее менеджера компоновки. Создаются четыре кнопки-изображения и добавляются к панели содержания. Затем апплет регистрируется, чтобы принимать генерируемые кнопками action-события. Далее, создается текстовое поле и добавляется к апплету. Наконец, обработчик action-событий отображает командную строку, которая связана с кнопкой. Для представления этой строки используется текстовое поле.

### **Программа 147. Кнопки с рисунками**

```
// Файл JButtonDemo.java
import java.awt.*;
import java.awt.event.*;
import javax.swing.*;
/*
\epsilon capplet code = "JButtonDemo" width = 250 height = 300>
</applet>
*/
public class JButtonDemo extends JApplet implements ActionListener {
   JTextField jtf;
   public void init() {
   // Получить панель содержания
      Container contentPane = getContentPane();
      contentPane.setLayout(new FlowLayout()) ;
   // Добавить кнопки в панель содержания
      ImageIcon russia = new ImageIcon("russian.gif");
      JButton jb = new JButton(russia);
      jb.setActionCommand("Russia");
      jb.addActionListener(this);
      contentPane.add(jb);
      ImageIcon france = new ImageIcon("france.gif");
      jb = new JButton(france);
      jb.setActionCommand("France");
      jb.addActionListener(this);
      contentPane.add(ib):
      ImageIcon germany = new ImageIcon("germany.gif");
      jb = new JButton(germany);
      jb. setActionCommand ("Germany") ;
      jb.addActionListener(this);
      contentPane.add(jb);
      ImageIcon japan = new ImageIcon("japan.gif");
      jb = new JButton(japan);
      jb.setActionCommand("Japan");
      jb.addActionListener(this);
      content Pane.add(jb) ;
   // Добавить текстовое поле в панель содержания
      itf = new JTextField(15);
      contentPane.add(jtf);
   }
   public void actionPerformed(ActionEvent ae) {
      jtf.setText(ae.getActionCommand());
   }
}
    Вывод этого апплета представлен на рис.3.
```
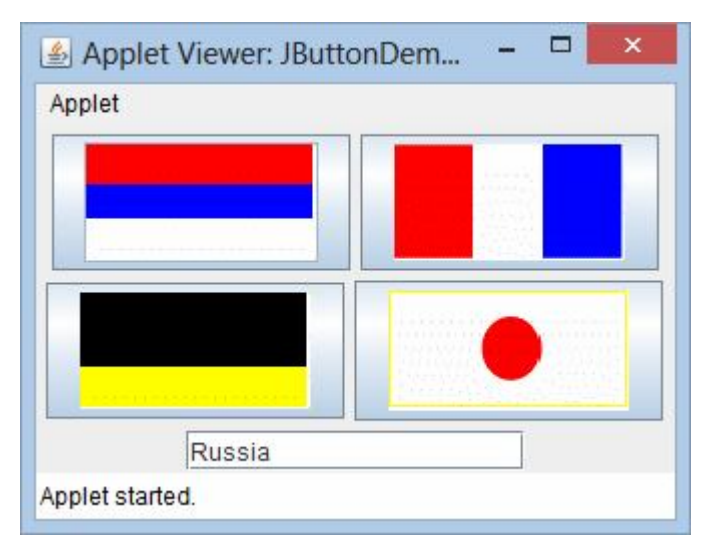

Рис. 3. Кнопки с изображениями

#### **Флажки**

Класс JCheckBox, который обеспечивает функциональные возможности флажка, является конкретной реализацией класса AbstractButton.

Некоторые из его конструкторов:

```
JCheckBox(Icon i)
JCheckBox(Icon i, boolean state)
JCheckBox(String s)
JCheckBox(String s, boolean state)
JCheckBox(String s, Icon i)
JCheckBox(String s, Icon z, boolean state)
```
Здесь используются следующие параметры: <sup>i</sup> — изображение для кнопки, <sup>s</sup> — текст. Если state = true, флажок первоначально выбран. В противном случае — нет.

Состояние флажка может быть изменено с помощью следующего метола:

void (boolean state)

Здесь параметр state должен быть true, если нужно, чтобы флажок был установлен (помечен).

Следующий пример показывает, как можно создать апплет, отображающий четыре флажка и текстовое поле. Когда флажок помечается, его подпись отображается в текстовом поле. Сначала получена панель содержания для объекта JApplet, и в качестве ее

менеджера компоновки устанавливается поточное размещение. Затем к панели содержания добавлены четыре флажка, и назначены пиктограммы для нормального (без метки), rollover- (с "наездом" указателя мыши) и выбранного (с меткой) состояний. Далее апплет регистрируется, чтобы принимать item-события. Наконец, в панель содержания добавляется текстовое поле.

Когда флажок помечается (выбирается) или сбрасывается (отменяется выбор), генерируется item-событие. Оно обрабатывается методом itemStateChanged(). Внутри itemStateChanged() метод getItem() получает объект JCheckBox, который генерирует событие. Метод getText() получает подпись для этого флажка и использует его для вывода внутри текстового поля.

### **Программа 148. Флажки с рисунками**

```
// Файл JCheckBoxDemo.java
import java.awt.*;
import java.awt.event.*;
import javax.swing.*;
/*
\alpha <applet code = "JCheckBoxDemo" width = 400 height = 50>
</applet>
*/
public class JCheckBoxDemo extends JApplet implements ItemListener {
   JTextField jtf;
   public void init() {
   // Получить панель содержания
      Container contentPane = getContentPane();
      contentPane.setLayout(new FlowLayout());
   // Создать пиктограммы
      ImageIcon normal = new ImageIcon("normal.gif");
      ImageIcon rollover = new ImageIcon("rollover.gif");
      ImageIcon selected = new ImageIcon("selected.gif");
   // Добавить флажки в панель содержания
      JCheckBox cb = new JCheckBox("С", normal);
      cb.setRolloverIcon(rollover);
      cb.setSelectedIcon(selected);
      cb.addItemListener(this);
      contentPane.add(cb);
      cb = new JCheckBox("C++", normal);cb.setRolloverIcon(rollover);
      cb.setSelectedIcon(selected);
      cb.addItemListener(this);
      contentPane.add(cb);
      cb = new JCheckBox("Java", normal);
      cb.setRolloverIcon(rollover);
      cb.setSelectedIcon(selected);
      cb.addItemListener(this);
      contentPane.add(cb);
```

```
cb = new JCheckBox("Perl", normal);
      cb.setRolloverIcon(rollover);
      cb.setSelectedIcon(selected);
      cb.addItemListener(this);
      contentPane.add(cb);
   // добавить текстовое поле в панель содержания
      itf = new JTextField(15);
      contentPane.add(itf);
   }
   public void itemStateChanged(ItemEvent ie) {
      JcheckBox cb = (JcheckBox)ie.getItem();
      jtf.setText(cb.getText());
   }
}
```
Вывод этого апплета представлен на рис.4.

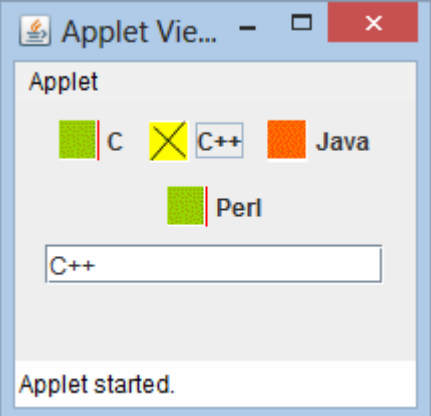

Рис. 4. Флажки с изображениями

### **Переключатели**

Переключатели поддерживаются классом JRadioButton, который является конкретной реализацией класса AbstractButton. Некоторые из его конструкторов:

```
JRadioButton(Icon i)
JRadioButton(Icon z, boolean state)
JRadioButton(String s)
JRadioButton(String s, boolean state)
JRadioButton(String s, Icon i)
JRadioButton(String s, Icon i, boolean state)
```